Opinnäytetyö (AMK) Tietotekniikan koulutusohjelma | Mediatekniikka NTIETS12P 2017

Joni-Miikka Merilahti

### MEDIATEKNIIKKA MAINOSTOIMISTOSSA VIDEOSUUNNITTELIJAN NÄKÖKULMASTA

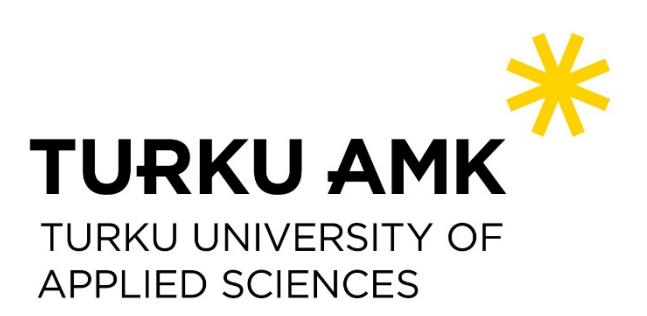

TURUN AMK:N OPINNÄYTETYÖ | Joni-Miikka Merilahti

OPINNÄYTETYÖ (AMK) | TIIVISTELMÄ

TURUN AMMATTIKORKEAKOULU

Tietotekniikan koulutusohjelma | Mediatekniikka

2017 | 24

Yliopettaja Mika Luimula, dosentti

### Joni-Miikka Merilahti

## MEDIATEKNIIKKA MAINOSTOIMISTOSSA VIDEOSUNNITTELIJAN NÄKÖKULMASTA

Tässä opinnäytetyössä käsiteltiin markkinointitarkoituksiin tehtyjen videoiden erilaisia valmistustekniikoita. Opinnäytetyössä videoita tehtiin kahdella erilaisella tekniikalla, joita olivat videokuvaus sekä graafisten elementtien animointi. Lisäksi opinnäytetyötä varten tehtiin testausta virtuaalitodellisuudesta HTC Viven avulla.

Opinnäytetyössä tehtiin käyttöohjevideo punkkilääkkeen annostelusta, jolla pyrittiin luomaan viihdyttävä kokemus aidon videokuvan ja 2D-grafiikan sekoituksella. Videota varten kuvattiin vihreän kankaan edessä kahta erikokoista koiraa, joille toiselle annosteltiin punkkilääke oikeaoppisesti. Kuvaustilanteessa tärkeintä oli saada kuluttajalle mahdollisimman aito kuvaus lääkkeen annostelusta ja käyttömääristä. Kuvauksen jälkeen video leikattiin ja siirrettiin After Effects-ohjelmistoon, jossa koirien ympäriltä poistettiin taustat ja siirrettiin 2D-grafiikalla tehdyn ohjekirjan sisään. Toisena videona tehtiin valtion omistamalle yritykselle vuosikatsaus infografiikka. Videon kantavana teemana oli animoitu pallo, jonka tarkoituksena oli viedä katsojan huomio oikeisiin paikkoihin videon edetessä. Pallo animoitiin Newton 2 -lisäosalla, jonka avulla se saatiin käyttäytymään oikean pallon tavalla. Tätä varten videolle piti tehdä näkymättömiä seiniä, jotka ohjasivat pallon kulkua. Video tehtiin kokonaan After Effectsissä.

Videoiden lisäksi työhön tehtiin tutkimusta siitä, miten virtuaalitodellisuutta voitaisiin hyödyntää mainosalalla. Työtä varten testattiin demoa 3D-mallista, jota tutkittiin HTC Vive -järjestelmällä.

Opinnäytetyössä esitellyt videot onnistuivat tavoitteiden mukaisesti ja uusien tekniikoiden oppimisen myötä jatkokehitys on helpompaa. Työssä ei varsinaisesti luotu mitään uutta, mutta parannettiin kirjoittajan sekä toimeksianto yrityksen omaa tietoisuutta siitä, mikä on mahdollista ja miten työskentelytapoja voisi parantaa. Virtuaalitodellisuusdemo onnistui loistavasti ja siitä saatu tieto kehittää yrityksen tuotteita merkittävästi. Demon ansiosta yrityksessä voidaan laajentaa tekemistä sekä myydä uusia tuotteita.

ASIASANAT:

animaatio, videoeditointi, markkinointi

BACHELOR´S THESIS | ABSTRACT TURKU UNIVERSITY OF APPLIED SCIENCES Information Technology | Digital Media 2017| 24

Principal Lecturer Mika Luimula, Adj. Prof.

### Joni-Miikka Merilahti

## DIGITAL MEDIA IN ADVERTISING AGENCY FROM THE VIEWPOINT OF A VIDEO DESIGNER

This thesis focuses on different video production techniques for marketing purposes. In the thesis, videos were made with two different techniques, video recording and animation of graphic elements. In addition, a virtual reality test was performed using HTC Vive.

In this work, a video manual was made for the company that manufactures mite medicine to create an entertaining experience with a mixture of genuine video and 2D graphics. For the video, two different sized dogs were exposed in front of a green screen, one to which the mite drug was dispensed correctly. In the shooting situation, the most important thing was to provide the consumer with the most accurate description of the drug delivery and the amount of use. After the filming, the video was cut and transferred to the After Effects software, where backgrounds were removed around the dogs and transferred into a 2D-graphic manual. The second video was for a company owned by the government. It was an infographic presentation of the company's past year. The theme of the video was an animated ball which was designed to take the viewer's attention to the right places as the video progresses. The ball was animated with the Newton 2 extension, which allowed it to behave like a ball would in the real world. To make this happen, the video had to have invisible walls that guided the passage of the ball. The video was completely made in After Effects.

In addition to the videos, research was conducted on how virtual reality could be utilized in the advertising industry. For this work, a demo of a 3D model with HTC Vive was tested.

The videos presented in the Bachelor's Thesis succeeded in accordance to the goals and the learning of the new technologies makes it easier to further develop. The work did not really create anything new but improved the author's own awareness of what was possible and how to improve video production methods. The virtual reality demo succeeded brilliantly, and the information obtained from it developed the company's products significantly. The test has enabled the company to expand its business and sell new products.

KEYWORDS:

animation, videoediting, advertising

# **SISÄLTÖ**

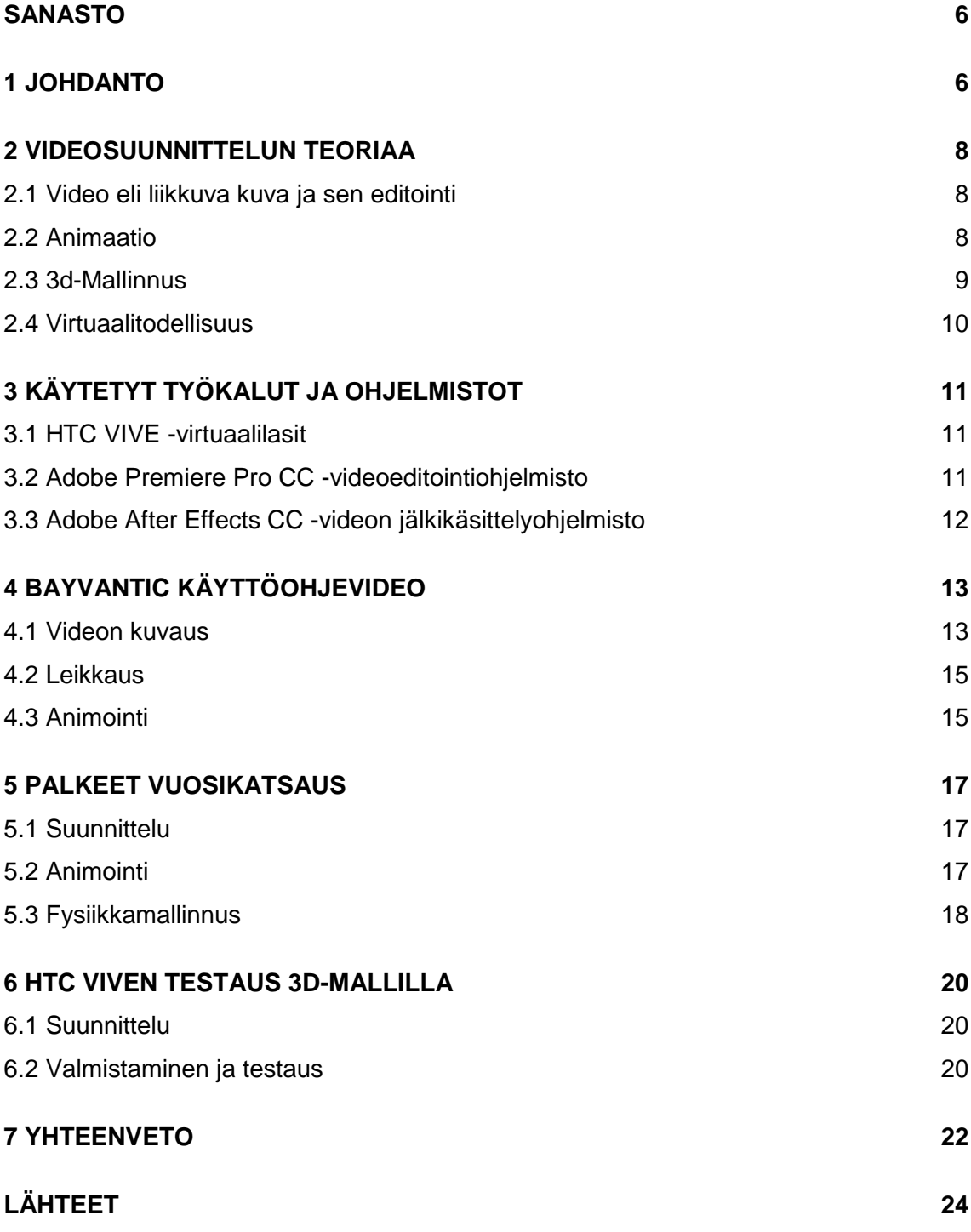

## <span id="page-5-0"></span>**SANASTO**

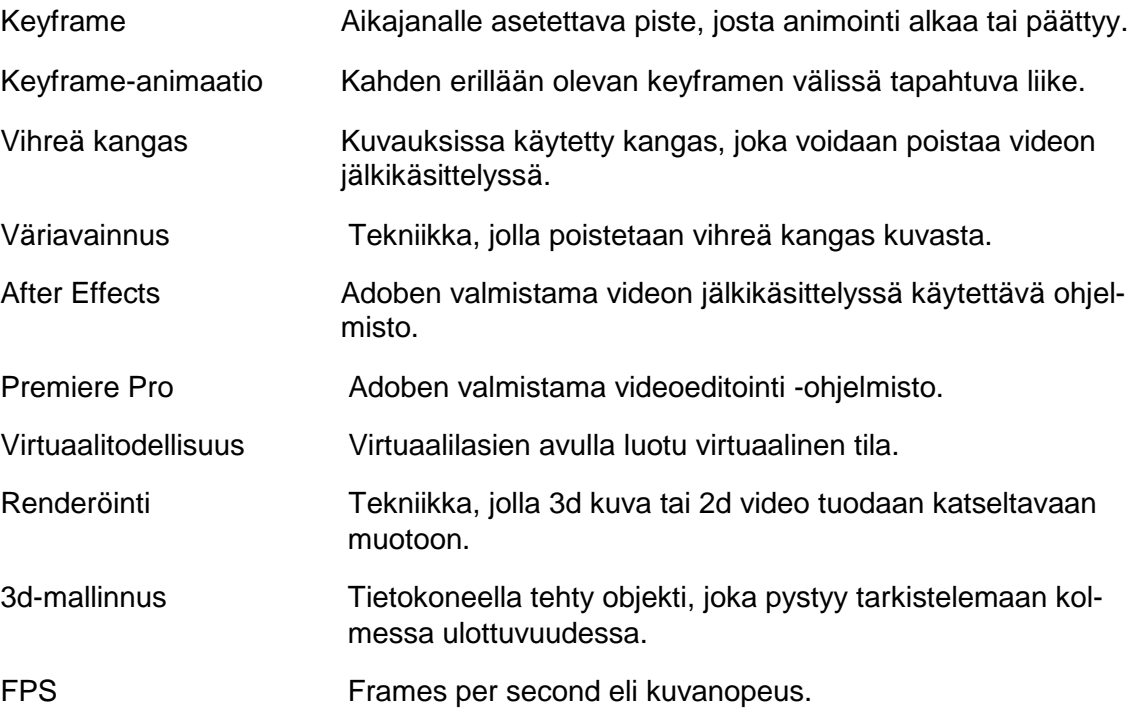

### <span id="page-6-0"></span>**1 JOHDANTO**

Tämä opinnäytetyö käsittelee mediatekniikan kehitystä mainosalalla. Millä tavalla mediatekniikkaa sovelletaan tällä hetkellä ja millaiset tulevaisuuden näkymät alalla ovat?

Opinnäytetyö tehtiin Mainostoimisto SST:lle selvitykseksi tulevaisuuden mahdollisuuksista virtuaalitodellisuudessa sekä siitä, mikä on mahdollista tehdä videon keinoin jo tällä hetkellä. Aiheeksi valikoitui mediatekniikan kehitys mainosalalla, koska olen työllistynyt alalle ja koen aiheeseen perehtymisen hyödyttävän niin minua kuin yritystäkin tulevaisuudessa. Markkinointi ja mainosalalla videot ovat edelleen suuressa roolissa, vaikka television katselu on vähentynyt. Erilaiset stream- eli suoratoistopalvelut ovat kuitenkin pitäneet kuluttajat videoiden äärellä.

Tämän portfolio-opinnäytetyön tavoitteena on kehittää omia tietoja ja taitojani alan tämän hetkisestä tilasta sekä tuoda työn tilaajalle selvitys alan mahdollisuuksista. Keskeisimpinä tavoitteina tässä opinnäytetyössä tehdyissä töissä on kehittää ohjelmisto-osaamista sekä sen kautta oppia paremmin hyödyntämään tilaajan studiotiloja. Koska studiossa kuvaamisessa on omat rajoitteensa esimerkiksi koon puolesta, työssä pyritään havainnollistamaan videoalan mahdollisuuksia ratkaista näitä rajoitteita. Siksi toiseksi case-esimerkiksi valikoitui työ, jonka suurimpana haasteena oli vihreä kangas- eli green screen -kuvaus, jossa kaikki materiaali kuvataan vihreää taustaa vasten. Tällöin pystytään jälkikäsittelyssä poistamaan kuvasta tausta ja lisäämään sinne materiaalia tarpeen mukaan. Henkilökohtaisina tavoitteina on tiedon kertymisen lisäksi, oppia soveltamaan opittuja asioita niin, ettei tekijänä toistaisi jo muualla kokeiltuja asioita vaan kokeilisi rohkeasti uutta. Tavoitteina on myös saada kokemusta alan työstä ja vakiinnuttaa sellaisia käytännön työskentelytapoja, jotka eivät riipu luovuudesta.

Opinnäytetyön teoriaosuudessa perehdytään tämän hetkisiin tekniikoihin sekä katsotaan tulevaisuuteen. Teoriaosuudessa käydään läpi ohjelmistot, joilla työt tehtiin sekä vertaillaan niitä muihin alan ohjelmistoihin. Tässä osuudessa kerrotaan myös tarkemmin tämän hetken uusimmista laitteistoista ja siitä, miten niitä voitaisiin hyödyntää mainosalalla.

Tekstissä esitellään ensin tekniikat, joilla mainoksia tehdään. Näihin tekniikoihin perehdytään myöhemmissä osissa. Työssä esitellyt tekniikat ovat keyframe-animointi, videokuvaus, 3D-mallinnus ja tulevaisuuden tekniikat, kuten VR eli Virtual Reality (suom. virtuaalitodellisuus).

Opinnäytetyön toisessa osassa kerron tehdyistä töistä case-esimerkkeinä. Ensimmäisenä käydään läpi Orion AH:lle tehty Bayvantic-loiskarkoitteen käyttöohjevideo. Tässä osassa kerrotaan videossa vaadituista tekniikoista, niiden käytöstä sekä suurimmista haasteista. Tehty video käydään yksityiskohtaisesti läpi siinä järjestyksessä kuin se on tehty. Tekstin tukena on myös havainnollistavia kuvia.

Seuraavana esimerkkityönä on Palkeet-yritykselle tehty vuosikatsausvideo, jonka työtavat eroavat täysin edellisestä videosta. Tässä osassa käsitellään teksti- ja grafiikka- animaatioita After Effectsillä, joka on Adoben tarjoama videon jälkikäsittelyyn ja erikoistehosteisiin erikoistunut ohjelmisto. Palkeet-video toteutettiin hyödyntämällä After Efectsin

Newton 2 fysiikkamallinuslisäosaa, jonka avulla saatiin videossa esiintyvät elementit käyttäytymään luonnollisella tavalla.

Kolmantena case-esimerkkinä käsitellään virtuaalitodellisuus-sovellusta, joka suunniteltiin yhdessä Mainostoimisto SST:n 3D-mallintajan kanssa. Sovelluksen tarkoituksena on tutkia virtuaalitodellisuuden tuomia mahdollisuuksia markkinointi- ja mainosalalla. Sovellusta testattiin Turun ammattikorkeakoulun tiloissa HTC Vive -laitteella. Työt tehtiin syksyn 2016 ja kevään 2017 välisenä aikana.

Lopuksi työssä käydään läpi videoiden onnistumista sekä mitä alueita voin vielä kehittää. Viimeisessä luvussa pohditaan myös kehitysmahdollisuuksia isomassa mittakaavassa sekä sitä, mitä työn onnistuminen merkitsee tilaaja organisaatiolle.

### <span id="page-8-0"></span>**2 VIDEOSUUNNITTELUN TEORIAA**

#### <span id="page-8-1"></span>2.1 Video eli liikkuva kuva ja sen editointi

Ensimmäiset elokuvat tehtiin 1890 - luvun lopussa ja silloin keksittiin tapa näyttää liikkuvaa kuvaa projektorin avulla yleisölle. Videoita ei tuohon aikaan vielä käsitelty ja ensimmäiset elokuvat olivat lyhyitä videoita joissa kamera ei liikkunut ollenkaan. (Elokuvaopas 2015)

Video koostuu kuvista, jotka esitetään peräkkäin niin nopeasti, että katsoja ei erota kuvien vaihtumista. Yhtä kuvaa kutsutaan frameksi ja kuvien esitysnopeutta kuvanopeudeksi. Kuvanopeus on englanniksi frames per second ja se lyhennetään fps. Euroopassa ja Suomessa yleisimmin käytössä olevat kuvanopeudet ovat 24 ja 25. Näiden alle menevät nopeudet näkyvät videossa nykimisenä. Yksittäinen kuva koostuu pikseleistä ja sitä kutsutaan bittikarttakuvaksi. (Levy 2000, 14–15.)

Editointiprosessi voidaan jakaa kahteen osioon, jotka ovat suurpiirteinen leikkaus ja leikkaus, jossa leikkaaja ja ohjaaja hienosäätävät leikkausta. Valmiin leikkauksen tavoitteena on tuottaa jatkumoa erilaisille otoille, sekä tehdä niistä yhdessä vaikuttavat. Editointiongelmia aiheuttavat erilaiset tekijät kuten, kuvattavan ihmisien sijainti, kuvan värit ja kirkkaus sekä kuvassa olevien objektien sekä taustan tarkennus. Leikkauksessa seuraavalla otolla tulee olla jokin yhteys edelliseen, jotta jatkuvuus säilyy. (Dancyger 2011.)

Video ja sen esittäminen ovat passiivista viestintää, johon katsoja ei voi vaikuttaa millään tavalla. Tällöin tekijä pystyy kertomaan haluamansa tarinan katsojille tarkkaan ennalta valitsemillaan elementeillä. Videon aisaparina toimii ääni ja audiovisuaalisella kerronnalla onkin tarkoitus saada katsoja samaistumaan tarinaan. Videokuvauksessa kuvakulmat, tilat ja valaistus on hyvä miettiä valmiiksi etukäteen. Kuvauksen jälkeen video koostetaan leikkaamalla. Leikkauksessa käytetään parhaiten onnistuneita ottoja ja niistä koostetaan ehjä kokonaisuus. Leikkauksen jälkeen video jälkikäsitellään. (Keränen, Lamberg, Penttinen 2005, 188–89)

#### <span id="page-8-2"></span>2.2 Animaatio

Animaatio on yksittäisten still-kuvien yhdistämistä liikkuvaksi kuvaksi. Animaatiot voidaan jakaa kahteen erilaiseen tekniikkaa, joita ovat: kamera-animaatio ja tietokoneanimaatio. Tietokone animaatiossa kuvat tehdään tietokoneohjelmalla, kun taas kameraanimaatiossa kuvat on kuvattu elokuvakameralla filmille. Esimerkkejä kamera-animaatiosta ovat piirros-, savi- ja nukkeanimaatiot. (Keränen ym. 2005, 168.)

Pala-animaatioksi kutsutaan animaatiota, jossa animoitavat kohteet koostuvat paloista, joita liikutellaan kuvauksen välissä. Perinteiseen piirrosanimaatioon verrattuna pala-animaatiossa säästää huomattavasti aikaa, kun jokaista kuvaa ei tarvitse piirtää erikseen. Pala-animaation tekemiseen tarvitaan kamera, jolla yksittäiset framet eli kuvat otetaan. Nykyisin pala-animaatiota tehdään tietokoneella ja sitä varten on omia ohjelmiaan, kuten Creatoon. (Aifweb 2017.)

Pala-animaatiota pidetään vanhimpana ja ensimmäisenä animaation muotona, mutta tietokoneiden mukaan tulo on mullistanut pala-animaation. Tietokoneet ovat mahdollistaneet siirtymisen aikajanalla eteen- ja taaksepäin sekä keyfreimien käytön. (The Flying Animator 2017.)

Tässä opinnäytetyössä kuitenkin käytettiin objektien animointiin After Effects -ohjelmaa ja Keyframe-animointia, jonka voi katsoa nykyaikaiseksi pala-animaatioksi.

Keyframe eli avainkuva-käsitteellä tarkoitetaan kohtaa aikajanalla, jossa animaation muutos tapahtuu. Tätä käytetään hyväksi, kun halutaan määritellä tietokoneanimaatiossa animaation alku- ja loppukuva. (Keränen ym. 2005, 170.)

### <span id="page-9-0"></span>2.3 3d-Mallinnus

3d-grafiikalla tarkoitetaan tietokoneella mallinnettuja kolmiulotteisia esineitä., ympäristöjä tai hahmoja. Toisin kuin 2d-grafiikassa, 3d:ssä ei piirretä esineitä perspektiivikuvina, vaan siinä työskennellään kolmessa ulottuvuudessa, joita ovat: korkeus-, leveys- ja syvyyssuunta. 3d-grafiikan käyttöalueina ovat esimerkiksi tuotesuunnittelu, jossa tuote voidaan mallintaa oikeiden mittojen mukaisesti ja siirtää tuotteen valmistavalle laitteelle suoraan. Myös tietokonepelit ja elokuvien erikoistehosteet sisältävät paljon 3d-grafiikkaa. Pelien maailma on usein 3d-mallinnettu ja samoin peleissä esiintyvät hahmot. Elokuvissa kyetään lavastamaan tilanteita tai luoda paikkoja, joiden tekeminen ei ennen ollut mahdollista. (Keränen ym. 2005, 175.)

Mallit tehdään 3d-avaruudessa, joka on tietokoneissa kuution mallinen. Keskipisteessä on origo, jonka läpi kulkee kolme pääakselia: X-, Y- ja Z-akselit. Jokaisella mallinnetulla objektilla on koordinaatisto, joka ei muutu objektiin nähden vaikka sitä liikutetaan. Objekteilla on "Pivot Point" eli saranapiste, jonka mukaan objekti pyörii ja kääntyy. Koska jokaisella objektilla on oma koordinaatistonsa, sekä käyttäjän näkymällä omansa, kohteiden sijainti ja etäisyydet toisiinsa eivät muutu vaikka käyttäjä pyörittelisi 3D-avaruutta mielensä mukaan. (Keränen ym. 2005, 176–177.)

Mallit muodostuvat yksittäisistä pisteistä, mutta koska niiden tekeminen pisteiden määrittelyllä on hankalaa, mallit muodostetaan monikulmioista eli polygoneista. Mallinuksessa käytetään useasti valmiita muotoja, kuten laatikoita tai palloja ja niistä lähdetään muovaamaan haluttua lopputulosta. 3d-mallit viimeistellään asettamalla niille materiaali sekä valaistus, joka luo lopullisen tunnelman realistisuudesta. (Keränen ym. 2005, 178– 179.)

Erittäin tarkka tapa lähteä tekemään 3d-mallinnusta on fotogrammetria. Siinä mallinnettavasta kohteesta otetaan mahdollisimman paljon tarkkoja valokuvia useasta eri kuvakulmasta. Tämän jälkeen tietokoneohjelma muodostaa kuvien perusteella tarkan 3dmallin. Mallin onnistuminen riippuu kuvien laadusta, mutta hyvilläkin kuvilla mallia joudutaan vielä työstämään. Fotogrammetria mahdollistaa myös materiaalin siirtymisen suoraan mallille. Fotogrammetrialle ongelmallisia kohteita ovat esimerkiksi hohtavat kohteet, koska kameralla ei saa välttämättä hahmotettua niiden muotoja. (Electronic Arts 2017.)

Fotogrammetriaa voi käyttää esineiden suunnittelussa, prototyyppien luomisessa ja jatkokehityksessä. Voit myös esimerkiksi kuvata esineitä ja 3d-mallintaa niitä lisää. Fotogrammetria soveltuu myös niille, jotka tarvitsevat korkealaatuista 3d-mallinusta, mutta eivä omaa kokemusta 3d-mallintamisesta. (Autodesk Inc, 2015.)

#### <span id="page-10-0"></span>2.4 Virtuaalitodellisuus

Virtuaalitodellisuus tarkoittaa tekniikkaa, joka mahdollistaa todentuntuisen maailman tai tilanteen simuloinnin käyttäjälleen. Virtuaalitodellisuudessa käyttäjä voi kokea joko todellisen tai luodun tilan ja interaktiivisesti kommunikoida sen kanssa koskettamalla ja tutkimalla ympäristöä. (Disabled World, 2017)

Virtuaalitodellisuuteen pääsee käyttämällä siihen tarkoitettuja laseja. Lasien avulla käyttäjä voi päätään kääntämällä nähdä erisuuntiin ilman rajoja ja myös liikkumaan maailmassa rajoitetusti. Pääsääntöisesti laseja on kahdenlaisia: Tietokoneesta tai konsolista videolähteensä saavat lasit kuten HTC Vive ja Oculus Rift sekä lasikotelot, joihin asetetaan älypuhelin, josta lasit saavat materiaalinsa. (Wareable, 2017)

Virtuaalilaseja käytetään yleensä pelaamiseen tai 360-videoiden katseluun. Tekniikkaa hyödynnetään nykyään myös lääketieteessä ja koulutuksessa. Konsoleihin tai tietokoneisiin yhdistettävät lasit luovat mobiiliversioitaan paremman käyttökokemuksen. Näyttöjen parempi resoluutio sekä mahdollisuus käyttää käsiä sekä liikkua luo uskottavamman ympäristön. Mobiilivirtuaalilaseilla ei vielä pystytä paikantamaan käyttäjän liikettä, mutta vuoden 2017 aikana sen kehityksestä on jo ollut puhetta. Kuitenkin älypuhelimien vaatimaton tehokkuus verrattuna tietokoneisiin tai konsoleihin rajoittaa grafiikan laadukkuutta. Lähes kaikilla älypuhelimilla pystyy käyttämään virtuaalitodellisuutta pahvisilla Google Cardboard -laseilla. Ongelmana on, että puhelimia ei ole optimoitu tällaiseen käyttöön ja se aiheuttaa viivettä lasien käytön aikana. (Tero Pänkäläinen 2017a)

Oculus Rift on yksi virtuaalitodellisuuden pioneereista. Nykyään Facebookin omistama Oculus on tuonut markkinoille yhden tehokkaimista virtuaalitodellisuuslaseista. Laite tunnistaa käyttäjän liikkeen pöydälle asetettavan kameran avulla, joka mahdollistaa noin 2x2 metrin liikkumisvaran. Riftiin voi erikseen hankkia myös käsiohjaimet joiden mukana tulee yksi lisäkamera. Heikkoutena Riftin toiminassa on se, että jos kameroilla kääntää selkänsä heikkenee käsiohjainten toiminta. Riftin resoluutio on 1080x1200 molemmille silmille. Oculus Rift on suunniteltu suurimmaksi osaksi pelaamiseen , ja sille onkin kehitetty pelejä jo kolme vuotta ennen kuluttajaversion julkaisua. (Tero Pänkäläinen 2017b)

# <span id="page-11-0"></span>**3 KÄYTETYT TYÖKALUT JA OHJELMISTOT**

Tässä opinnäytetyössä käytettiin videoeditoinnissa Adobe Creative Cloudin ohjelmistoja, sillä työn tilaajalla oli niihin täysi lisenssi. Adoben ohjelmistoja puoltaa myös niiden saumaton yhteensopivuus, jota Adobe kutsuu dynaamiseksi linkiksi. Tämän linkin avulla kaikki tallennetut muutokset siirtyvät automaattisesti eri ohjelmien välillä, jos linkki on aktivoitu. Tämä nopeuttaa työntekoa huomattavasti, sillä esimerkiksi virheen huomattuaan voi sen helposti korjata yhdessä ohjelmassa ja virhe korjautuu muualla samalla. Myös virtuaalilasivalinta pohjautui saatavuuteen. Tässä opinnäytetyössä esitelty virtuaalitodellisuustestaus tehtiin Turun Ammattikorkeakoulun tiloissa, joissa oli mahdollisuus testata HTC Vive -virtuaalilaseja.

### <span id="page-11-1"></span>3.1 HTC VIVE -virtuaalilasit

HTC Vive on HTC:n kehittämä virtuaalitodellisuuslaite. Laitteen mukana tulevat päähän laitettavat lasit sekä kaksi ohjainta, joilla pystytään näkemään ja liikkumaan virtuaalitodellisuudessa. Lasien kanssa pystyy myös liikkumaan, ja tämä mahdollisuus yhdessä hyvän grafiikan kanssa luovat todentuntuisen vaikutelman. Langattomien ohjaimien avulla käyttäjä pystyy koskettamaan ja siirtämään esineitä. Ohjaimissa on molemmissa 24 sensoria, jotka tarkkailevat ohjaimen liikkumista. Paketin mukana tulee myös kaksi kiinnitettävää "base stationia" eli asemaa, jotka seuraavat käyttäjän liikkeitä ja liikkumista. Tämä mahdollistaa sen, että käyttäjän siirtyminen oikeassa maailmassa tapahtuu myös virtuaalitodellisuudessa. Lasit toimivat lasien edessä olevan kameran avulla ja sen näyttö mahdollistaa 110°:n näkökentän. Lasien resoluutio on 2 160 x 1 200 ja virkistystaajuus 90 Hz. (HTC Corporation 2017.)

#### <span id="page-11-2"></span>3.2 Adobe Premiere Pro CC -videoeditointiohjelmisto

Adobe Premiere Pro on Adoben kehittämä videoeditointi -ohjelmisto. Ohjelmalla on mahdollista leikata kuvaa, värimääritellä, tehdä tekstejä ja luoda erilaisia efektejä videoihin. Premiere Prossa on mahdollista myös käsitellä ääntä sekä editoida multicamina eli tehdä monikameraeditointia. Ohjelmalla on tarkoitus tehdä suurimmaksi osaksi perinteistä leikkausta ja pientä editointia ja tämän jälkeen jatkaa videon jälkikäsittelyohjelmilla. Premiere Pro ei taivu tasokkaiden 3D-malleihin, musiikin luomiseen, vektorigrafiikkaan eikä edistyneempään äänenkäsittelyyn. (Brennels 2009, 8–13.)

Vaihtoehtona Premiere Prolle on Applen Final Cut Pro, joka on hyvin samankaltainen ohjelmisto. Siinä on käytännössä kaikki samat ominaisuudet kuin Premiere Prossakin, mutta Final Cut Pro pystyy myös väriavainnukseen sekä luomaan 3d-tekstejä. (Apple Inc 2017)

Tässä opinnäytetyösä kuitenkin Adoben dynaaminen linkki eri ohjelmien välillä ratkaisi valinnan Adoben ohjelmien hyväksi. Lisäksi Applella ei ollut tarjota After Effectsille yhtä voimakasta tai parempaa ohjelmaa. Viimeiseksi valintaa helpotti se, että yritykseltä löytyi kyseiset Adoben lisenssit jo valmiiksi.

<span id="page-12-0"></span>3.3 Adobe After Effects CC -videon jälkikäsittelyohjelmisto

After Effects on tarkoitettu videon jälkikäsittelyyn kuten visuaalisiin efekteihin ja animoituihin teksteihin ja kuviin. Se kykenee yli 150 erilaiseen efektiin sekä vektorimaalaukseen, jonka avulla pystyy tekemään pieniä korjauksia kuten Photoshopissa sekä rotoskooppausta, jossa ohjelma kykenee seuraamaan liikettä kuva kerrallaan. Premiere Pron ja After Effectsin välille voi luoda dynaamisen linkin (eng. Dynamic Link), joka mahdollistaa saumattoman työskentelyn kahden ohjelman välillä. Käytännössä tämä tarkoittaa sitä, että Premiere Prosta voi tuoda leikatun materiaalin suoraan After Effectsiin nappia painamalla. (Brennels 2009, 346–358.)

# <span id="page-13-0"></span>**4 BAYVANTIC KÄYTTÖOHJEVIDEO**

### <span id="page-13-1"></span>4.1 Videon kuvaus

Tein Orionin Bayvantic-tuotemerkille käyttö-ohjevideon, jossa esiteltiin videon avulla punkkilääkkeen annostelua koiralle. Työssä apunani oli Art Director eli AD, joka vastasi videon visuaalisesta ilmeestä, sekä Copywriter, jonka vastuulla oli videolla esiintyvät tekstit ja spiikki eli videon kertojan puhe.

Tässä videossa koiria ei animoitu vaan ne kuvattiin käyttämällä 4K videokameraa. 4K tarkoittaa sitä, että kuvan resoluutio on neljä kertaa suurempi kuin perinteinen Full-HD resoluutio. Tätä ei tule sekoittaa Ultra HD termiin, sillä 4K on standardi jossa on 4 096 x 2 160 pikseliä, joista ensimmäinen luku tarkoittaa leveyttä ja toinen korkeutta. Sen sijaan Ultra HD:n, jolla usein viitataan televisioon, resoluutio on 3 840 x 2 160. (Denison 2014.)

Videota varten lavastettiin studio, johon asetettiin vihreä kangas. Tämän avulla saimme kuvaukselle vihreän taustan, jota voitiin käyttää väriavainnuksena eli "Chroma Keynä". Chroma keyn avulla pystyy videon jälkikäsittelyssä poistamaan videosta kaiken vihreän värin jättäen tilalle läpinäkyvyyden. Studio vihreällä taustalla nähdään kuvassa 1. Vihreä tausta saatiin aikaan vihreällä paperilla, joka osoittautui hankalaksi muotoilla. Koiran piti seistä pöydän päällä kuvausten aikana, ja tästä syystä paperi piti levittää myös pöydälle. Kuvasta 1 huomaa, miten paperi menee herkästi ruttuun ja aiheuttaa pieniä varjoja kauttaaltaan.

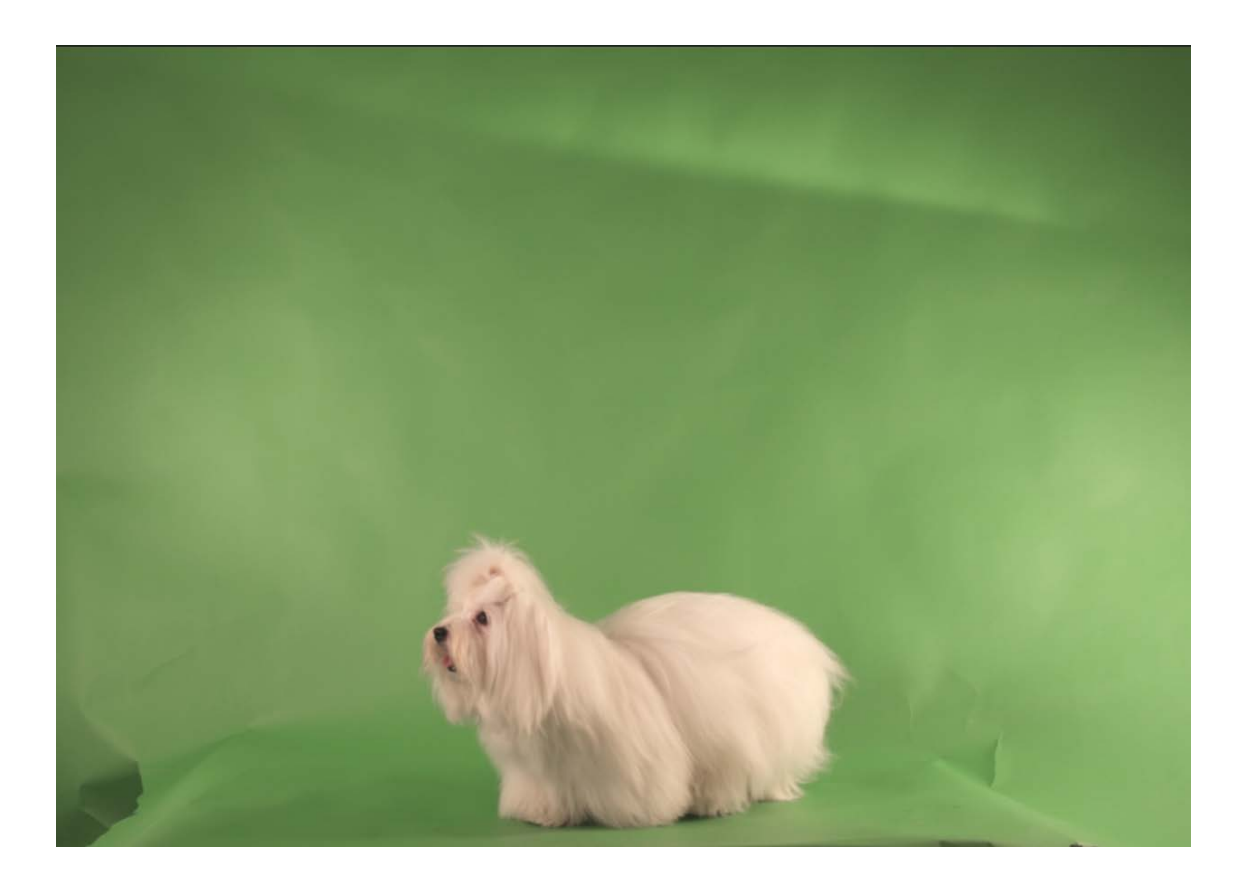

#### Kuva 1. Vihreä kangas

Jälkikäsittelyn tein Adobe After Effectsissä olevalla valmiilla Keylight -lisäosalla. Lisäosan avulla määritetään väri, jonka haluaa olevan Chroma Key. Tässä tapauksessa siis vihreä. Tämän jälkeen lisäosa poistaa jo suurimman osan taustasta. Tämä riippuu kuitenkin siitä, kuinka hyvin tausta on valaistu ja kuinka tasainen se on. Värin valitsemisen jälkeen säädetään lisäosan antamia arvoja, niin kauan kunnes vihreä väri on kokonaan poistettu. (The Foundry Visionmongers Ltd 2008.)

Video oli käsikirjoitettu niin, että koirat ovat ikään kuin paperisen käyttöohjeen sisällä. Toin AD:n tekemän käyttöohjeen Adobe Photoshopista Dynamic Linkin avulla After Effectsiin, jossa irrotin lehtisen sivut toisistaan. Käytin After Effectsin sisäistä lisäosaa "CC Page Turn", jonka avulla voi animoida kuvat niin, että se näyttää sivun kääntämiseltä.

Lehtisen auetessa koirat ilmestyivät kansien sisään. En päästänyt ohjekirjan taittokohtia koirista "läpi" vaikka näin olisin saavuttanut hieman aidomman katselukokemuksen. Jätin kuitenkin koirille varjot, joiden avulla tuntui, että koira istuu lehden sisällä. Varjot olivat helppoja tehdä, sillä koirien aidot varjot tekivät vihreästä taustasta koirien alla hieman tummemman, joten Keylight 2.0 ei poistanut sitä kokonaan. Kuvassa 2 on esitelty Keylightiin asetettuja arvoja.

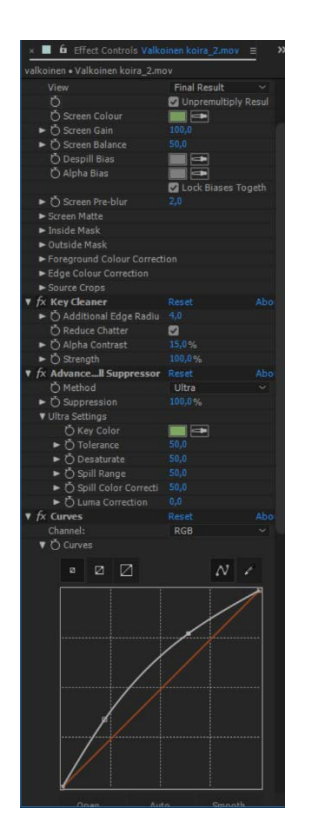

Kuva 2. Keylight 2:n asetukset.

### <span id="page-15-0"></span>4.2 Leikkaus

Kamera oli ollut kuvaus hetkellä noin neljän metrin päässä eläimistä, joten minulla jäi paljon tilaa kuvan reunoille. Siirsin videot Adobe Premiere Prohon, jossa tein sekvenssin kooltaan 1920x1080. Näin ollen alkuperäisestä kuvasta jäi puolet kuvan ulkopuolelle ja pystyin keskittämään koirat keskelle kuvaa. Käsikirjoitukseen oli merkitty jokaiselle kohtaukselle sekuntimäärä, jonka sen kohtauksen tuli kestää. Tämän avulla leikkasin kummastakin koirasta sellaiset otot, joilla oli riittävästi kestoa käsikirjoituksen vaatimiin aikamääreisiin. Renderöin videot erillisinä videoina häviämättömästi käyttäen QuickTime Animationia, jota Adobe Media Encoder tukee. (Adobe 2017.)

Leikkauksessa hain vain tarvittavia sekuntimääriä videoiden pituudelle. Tärkeää oli, että koirat pysyivät tarpeeksi kauan paikoillaan. Leikkasin molemmista koirista omat ottonsa ja nimesin ne ottojen mukaan.

#### <span id="page-15-1"></span>4.3 Animointi

Objektien animoinnin tein After Effectsissä. Laitoin Premierestä tuodut koiravideot aikajanalle käsikirjoituksen mukaan. Sain graafiselta suunnittelijalta kuvapankista ostettuja kuvia, joiden avulla luotiin pöytälevy, jossa oli erilaisia koiran omistajan tavaroita. Lisäksi videoon tehtiin niin sanottuja nostopalloja, joihin tulee tarinaa tukevia tekstejä tai kuvia. Tälle videolle oli tehty nuolemista sekä kissoja koskevia kieltomerkkejä sekä ohjeita pesun varalle. Nostopallot animoitiin niin, että ne ilmestyivät ruudulle tyhjästä kasvaen nopeasti isoksi palloksi. Pallot poistettiin ruudulta animoimalla niiden läpinäkyvyys nollaan prosenttiin. Nostopallojen lisäksi videolle tuli 2D-kalenteri, johon oli merkitty lääkeaineen annostelupäivät. Toteutin kalenterin niin, että kasasin AD:lta tulleet kalenterisivut päällekkäin omaan kompositioon, jossa CC Page Turnin avulla kävin kalenterin läpi alusta loppuun. Efekti on paljon käytetty, mutta juuri tällaisessa tarkoituksessa se näytti hyvältä. Kalenteri sijoitettiin koiran viereen ja leikkasin koirasta sellaisen videon, jossa koira ikään kuin tuijottaa kalenteria tutkiakseen sitä (Kuva 3)

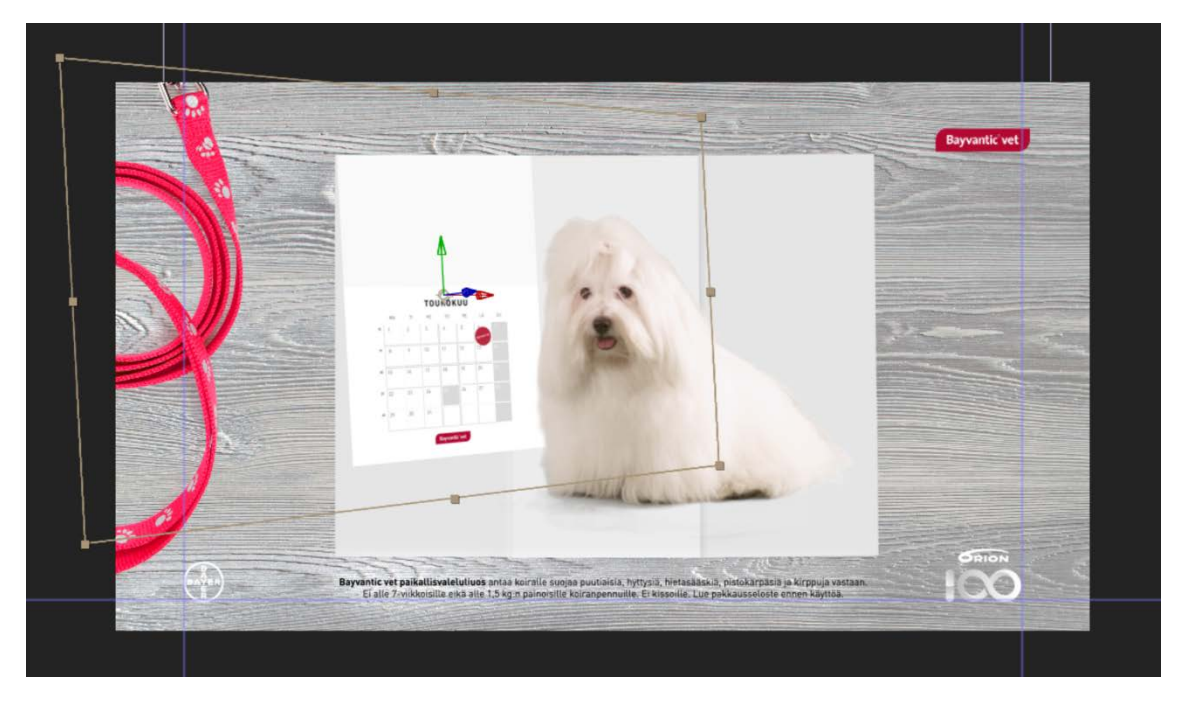

Kuva 3. Kalenterin sijoittaminen ruutuun.

Koko video perustui ohjelehtiseen, jonka sisällä kaikki kerronta tapahtui. Lehtinen oli minulla kolmella eri sivulla ja kalenterista poiketen asetin ne kompositioon vierekkäin. Komposition koko oli tasan kolmen sivun kokoinen leveyssuunnassa, joten sain helposti animoitua lehdet kääntymään päällekkäin CC Page Turnin avulla.

Video renderöitiin 1 920 x 1 080 resoluutiolla käyttäen 2-pass-menetelmää.

## <span id="page-17-0"></span>**5 PALKEET VUOSIKATSAUS**

### <span id="page-17-1"></span>5.1 Suunnittelu

Tein Palkeille infografiikan vuoden 2016 tapahtumista ja luvuista. Tiimissä oli lisäkseni yhteyshenkilö, AD sekä copywriter. Projekti aloitettiin palavereilla, jossa keksittiin käyttää palloa kantavana teemana videossa. Pallon oli tarkoitus viedä videota eteenpäin sekä kiinnittää katsojan huomio. Kun tiimi oli yhteisymmärryksessä siitä mitä tehdään, laitettiin asiakkaalle kuvakäsikirjoitus tarkistettavaksi. Pienten korjausten jälkeen sitä päästiin työstämään. Palaverissa oli sovittu, että pallon liikeradat kuvassa olisivat mahdollisimman autenttisia. Tätä varten videossa piti käyttää Newton 2 -lisäosaa After Efectsille, joka on fysiikkamoottori After Effectsissä. Lisäosa mahdollistaa painovoiman käytön After Effectsissä, sekä sen avulla eri objektit voivat koskettaa toisiaan ja reagoida kosketukseen eritavoin. (Motionboutique 2017.)

Palaverissa käytiin läpi muutamia kohtia kuvakäsikirjoituksessa, joissa AD:lla oli oma näkemys pallon reiteistä, mutta muuten sain vapaat kädet videon toteutukseen.

Sain käsikirjoituksen Adobe InDesign -tiedostona, josta toin kaikki graafiset elementit Adobe Illustratoriin. Adobe InDesign on taitto-ohjelma ja Illustrator on tarkoitettu graafiseen suunnitteluun. (adobe) Tallensin tiedostot Illustratorin vakiomuotoon, ja toin ne sitten After Effectsiin. Tämän jälkeen tein mekaanista työtä luomalla After Effectsiin kopion kuvakäsikirjoituksesta.

### <span id="page-17-2"></span>5.2 Animointi

Kun kaikki elementit olivat paikallaan, voitiin aloittaa elementtien animointi. Helpointa oli tehdä kaikista kuvakäsikirjoituksen "dioista" omat kompositiot eli koostaa elementit. Tämän jälkeen asetettiin keyframet, jokaisen elementin positioniin eli sijainnille. Sitten keyframet siirrettiin haluttuun paikkaan aikajanalla. Tällä menetelmällä pidetään huoli siitä, että animaation lopuksi kaikki objektit ovat niillä paikoilla, joihin ne alun perin aseteltiin. (Kuva 4, 5, 6)

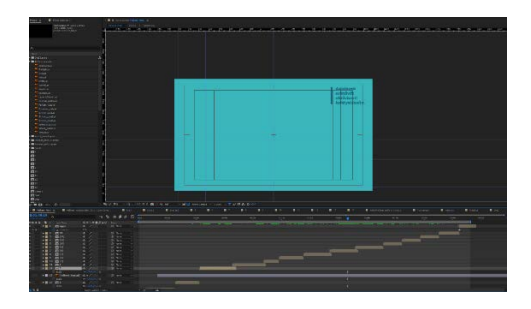

Kuva 4. Tekstin ja palkin animointi.

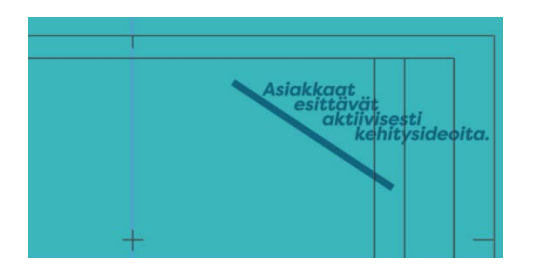

Kuva 5. Tekstin ja palkin animaatio käynnissä.

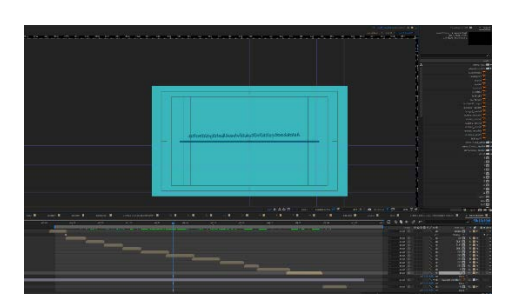

Kuva 6. Valmis animaatio.

Suunnittelin erilaisten tekstien animoinnit kuvakäsikirjoituksen mukaan. Käytin lähinnä kahdenlaista lähestymistapaa. Joko teksti tulee kuvaan kuvan vasemmasta reunasta tai sitten, jonkun objektin alta maskin takaa esiin. Halusin pitää animaatiot yksinkertaisena, sillä videossa oli paljon asiaa, ja lyhyt aika lukea sitä. Varsinkin pyöreän muotoisissa objekteissa käytin Mister Horsen tarjoamaa Animation Composer -lisäosaa, joka helpottaa animointia. Se tarjoaa valmiita animaatioita, jotka voi tiputtaa valittuun elementtiin. (Mister Horse 2017.)

Jokaisen diaan animoitiin lopuksi myös pallo. Pallon reitin suunnittelussa käytin kuvakäsikirjoitusta hyväksi. Pallon oli tarkoitus viedä silmää sinne, missä oli kiinnostavaa informaatiota. Pallon oli myös tarkoitus tuoda tekstejä esiin sen osuessa johonkin. Jotta pallo voi osua elementteihin, piti After Effectsiin luoda näkymättömiä shape-layereitä, eli muototasoja.

### <span id="page-18-0"></span>5.3 Fysiikkamallinnus

Jotta pallo saatiin liikkumaan aidon oloisesti, piti videolla käyttää Newton 2 -lisäosaa joka toimii After Effectsin fysiikkamoottorina. Newtonin avulla kompositioissa olevat kappaleet saivat massan ja tottelivat painovoimaa. Painovoiman määrää ja suuntaa voi Newtonissa muuttaa mieleisekseen. Jos pallon oli tarkoitus tulla kuvaan ylhäältä päin, nostin sen Newtonin näkymässä reilusti kuvan yläpuolelle haluttuun kohtaan ja Newtonin fysiikkamallinnus tiputti pallon sen kokoa vastaamalla tavalla alas. Lisäksi pystyin määrittämään sekä pallon, että siihen osuvien kohteiden kimmoisuuden.

Sellaiset kohdat videossa, jossa pallo tuli kuvaan muualta, jouduin asettamaan pallolle ensin kaksi key framea. Siirsin pallon sijaintia noin 0,5 sekunnin aikana tietyn määrän ja siirryin sitten Newtoniin. Newton ottaa pallon liikkeen huomioon ja alkaa mallintaa sen fysiikkaa vasta sitten kun objektin animaatio päättyy.

## <span id="page-20-0"></span>**6 HTC VIVEN TESTAUS 3D-MALLILLA**

### <span id="page-20-1"></span>6.1 Suunnittelu

Suunnittelimme työkaverini kanssa HTC Viveen pohjautuvan 3D demon, jota pääsimme testaamaan koulun tiloissa. Demon teknisen toteutuksen teki yrityksemme 3D-mallintaja. Testimme tarkoitus oli selvittää virtuaalitodellisuuden hyötyjä mainostoimistolle. Ohjelmointialustana päätettiin pitää Unreal -pelimoottori, joka oli työn ohjelmoijalle ennestään tuttu.

Suunnittelussa pääpaino oli messuosastolla, jota esiteltiin lasien avulla. Tarkoitus oli siis, että asiakas pääsisi tutustumaan tilaamaansa tuotteeseen jo ennen kuin sitä tai niitä aletaan valmistamaan. Virtuaalitodellisuuslaseilla kokemus on todentuntuinen, sillä lasit reagoivat liikkeeseen ja pystyvät vielä seuraamaan käsien liikettä ohjaimien avulla.

Messuosastoa käytettiin tässä tapauksessa vain mallina ja tarkoitus oli testauksen jälkeen miettiä kaikkia muita mahdollisuuksia mainosalalla virtuaalitodellisuuden parissa. Mallista tehtiin kohtalaisen kevyt ja ympäröivään tilaan ei panostettu, jotta kokemus olisi sulava millä tahansa laitteella, joka pyörittää minimivaatimuksilla HTC Viveä.

### <span id="page-20-2"></span>6.2 Valmistaminen ja testaus

Unreal -pelimoottorilla toteutettu ohjelma sisälsi ainoastaan mallinuksen messuosastosta, jossa virtuaalitodellisuuslasit mahdollistivat mallin tutkimisen 360-ympäristössä. Tarkoituksena on tehdä tuote, jossa asiakas pääsee tutustumaan paremmin osastoonsa jo ennen kuin se on rakennettu. Näin parannetaan suunnittelutyötä ja ehkäistään sellaisia ongelmia joita ei välttämättä huomaa silloin kuin osastoa joutuu tutkimaan vain kuvista.

Demo toimi hienosti ja katselukokemus tempaisi mukaansa vaikka kyseessä oli vain yksinkertainen malli, joka sisälsi muutaman tuolin ja pöydän. (Kuva 7)

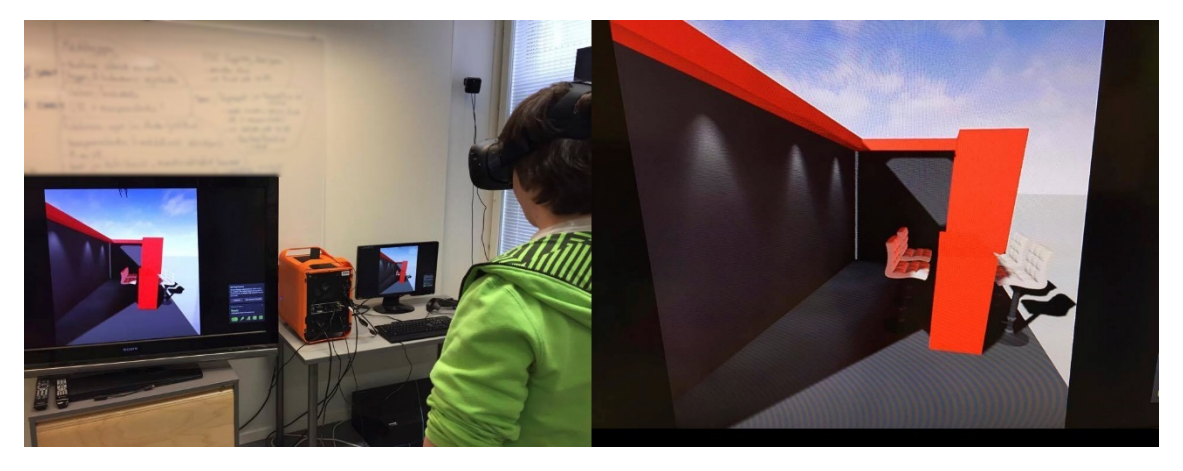

Kuva 7. Virtuaalitodellisuuslasien testaus.

Tämän tuotteen tarkoituksena on myös kehittää yrityksen imagon pysymistä ajan hermolla. Virtuaalitodellisuudessa on monenlaista potentiaalia kehittyä tulevaisuudessa perinteisen mainonnan rinnalle tasavertaisena.

Jatkossa yritys pystyisi myös säästämään aikaa 3D -mallinuksella tehdyissä videoissa. Mallinusohjelman kamera-animoinnin sijaan voitaisiin mallia kuvata virtuaalilaseilla, ja samalla tallentaa ruudun näkymä ruudunkaappaus ohjelmistolla. Tällöin voitaisiin säästää aikaa renderöinissä ja tehdä lopulliset päätökset käytettävistä kuvakulmista vasta leikkauspöydällä. Näin ollen 3D-mallintajan tarvitsee vain suunnitella itse malli ja videosuunnittelijan työksi jää koostaa tai kuvata itse video.

## <span id="page-22-0"></span>**7 YHTEENVETO**

Varsinkin Bayvanticille tehty vihreä kangas -video oli yritykselle mielenkiintoinen projekti, sillä yrityksessä ei työn tekohetkellä kukaan osannut käyttää kyseistä tekniikkaa. Video oli lähtökohdiltaan hankala, koska käytännössä kaikki osaaminen piti kerryttää samalla kun video edistyi. Palkeet-videossa sen sijaan infografiikka-animointi oli jo tutumpaa, mutta fysiikkamallinnus 2D-videossa oli kiinnostavaa opeteltavaa. Käytännössä tämän opinnäytetyön tekeminen helpottaa yrityksessä myyntiprosessia sekä työajan arviointia.

Oppimis- ja muina tavoitteina työssä oli oppia hallitsemaan työkaluja vihreän taustan poistamiseen sekä työskennellä luotettavasti paineen ja vähäisen työajan kanssa. Animointi- ja fysiikkamallinusvideossa aikataulu oli vielä tiukempi, mutta toisaalta osasi näitä paremin. Mielestäni molemmat työt onnistuivat hyvin ja asiakkaat olivat tyytyväisiä. Videoihin jäi muutamia kohtia, jotka jälkeenpäin ajateltuna olisi voitu tehdä toisella tavalla, mutta nämä kohdat olivat sellaisia, jotka vain tekijä todennäköisesti huomaa.

Jatkossa videokuvaus on valaistava paremmin. Huomasin, että puutteellinen valo hankaloitti huomattavasti jälkikäsittelyä sekä kerrytti työtunteja liiaksi. Lisäksi joissain otoissa oli hieman liikaa valoa, minkä takia videolla tuntui olevan jotain häiriötä. Päättelin, että tämän hieman lumisateelta vaikuttaneen häiriön olisi voinut poistaa, jos valoa olisi ollut laajemmalla alalla ja se olisi ollut hieman pehmeämpää. Kuvausten aikana huomasin, että valoa pystyi pehmentämään, kun sen antoi mennä läpi esimerkiksi ohuesta paperista.

Fysiikkamallinnuksesta olin erityisen tyytyväinen. Sain tehtyä mielestäni mielenkiintoisia ratkaisuja ja aidon fysiikan käyttäminen toi videoon luonnollisuutta. Kuitenkin mallinnuksessa olisi voinut olla hieman tarkempi, ja satunnaisissa dioissa pallo tuntui hieman leijuvan sanojen päällä. Tämä johtui siitä, että pallolle tehdyt näkymättömät seinät, eivät olleet pikselin tarkkuudella niitä vastaavien sanojen päällä.

Tehtyjen videoiden perusteella yrityksellä on paremmat edellytykset myydä enemmän videoita, joissa on nyt käytetty tekniikka. Videot onnistuivat hyvin, ja tulevaisuudessa niihin menevä työaika on myös pienempi. Lisäksi työstä saadun kokemuksen perusteella kyetään kouluttamaan myös muuta henkilökuntaa. Haasteena tämän kaltaisissa videoissa on se, että tekniikat vaativat tietokoneelta paljon.

Virtuaalitodellisuuden käytettävyydestä mainosalalla ei vielä olla kovin varmoja. Kuitenkin tehdyn suunnitelman ja demon perusteella voidaan olettaa, että sen avulla olisi mahdollista luoda kokonaan uusia mielenkiintoisia projekteja. Haasteena on saada kuluttaja ymmärtämään sen mahdollisuudet ja saada kuluttaja vakuuttumaan virtuaalitodellisuuden tarpeellisuudesta. Yksinkertaisin tapa tuoda virtuaalitodellisuus markkinoinnin piiriin on siirtyä jo olemassa olevien mainostyyppien konvertointiin stereokuvaksi. Tällöin kyettäisiin mainostamaan myös silloin kun kuluttaja katselee päätelaitteella esimerkiksi 360 videokuvaa. Virtuaalitodellisuus näyttää todellisen kyntensä silloin kun tarvitaan näyttöä siitä, miltä jokin tuote tai suunnitelma todellisuudessa tulee näyttämään. Tällöin esimerkiksi virtuaalilaseilla voidaan näyttää asiakkaalle tulokset hyvinkin realistisesti. Virtuaalitodellisuuden jatkokehitystä voisi olla erilaiset 3d-videot, joissa kamera-animoinnin sijasta käytettäisiin virtuaalilaseja virtuaalisena kamerana. Tällöin voitaisin suorittaa 3dskenessä kamera-ajoja ilman, että malli renderöidään valmiiksi. Kuvan voisi tallentaa ruudunkaappauksella. Tällaisten tuotteiden kokeileminen on varmasti seuraava jatkokehitysajatus tämän opinnäytetyön jälkeen.

Lopuksi voidaan todeta, että opinnäytetyö onnistui hyvin ja sen tulokset olivat positiivisuutta herättäviä ja tulosten avulla voidaan suunnitella jatkoa sekä kehittämismahdollisuuksia.

# <span id="page-24-0"></span>**LÄHTEET**

Adobe 2016a. Viitattu:3.4.2017. Saatavissa[:https://helpx.adobe.com/after-effects/using/effects](https://helpx.adobe.com/after-effects/using/effects-applications.html)[applications.html](https://helpx.adobe.com/after-effects/using/effects-applications.html)

Adobe, 2016b. Viitattu 3.4.2017 Saatavissa: [https://helpx.adobe.com/media-encoder/using/file](https://helpx.adobe.com/media-encoder/using/file-formats-supported-export.html)[formats-supported-export.html](https://helpx.adobe.com/media-encoder/using/file-formats-supported-export.html)

Aifweb, 2017. Cut-out animation. Viitattu 13.6.17. Saatavissa: http://www.aifweb.com/animation/cutout\_anim/cutout\_animation.html

Apple Inc. 2017. Viitattu: 5.6.2017. Saatavissa: https://www.apple.com/final-cut-pro/what-is/ <https://www.apple.com/final-cut-pro/what-is/>

Autodesk Inc 2015. Viitattu:13.6.2017 Saatavissa: https://remake.autodesk.com/about

Brennels, L. 2009. Adobe Premiere Pro CS4 Classroom in a Book. San Fransisco: Adobe Press.

Dancyger, K. 2011. Theory of Film and Video Editing: History, Theory, and Practise. Viitattu 2.5.2017. Saatavissa:<http://www.sciencedirect.com/science/article/pii/B9780240813974000285>

Denison, C. 2014. Digital Trends. Viitattu 3.4.2017. Saatavissa: [http://www.digi](http://www.digitaltrends.com/home-theater/everything-you-need-to-know-about-4k-ultra-hd/)[taltrends.com/home-theater/everything-you-need-to-know-about-4k-ultra-hd/](http://www.digitaltrends.com/home-theater/everything-you-need-to-know-about-4k-ultra-hd/)

Disabled World, 2017 Viitattu 7.5.201. Saatavissa: [https://www.disabled-world.com/assistivede](https://www.disabled-world.com/assistivedevices/computer/vr-tech.php)[vices/computer/vr-tech.php](https://www.disabled-world.com/assistivedevices/computer/vr-tech.php)

Electronic Arts, 2015. How we used Photogrammetry to Capture Every Last Detail for Star Wars™ Battlefront™. Viitattu 13.6.2017. Saatavissa: http://starwars.ea.com/starwars/battlefront/news/how-we-used-photogrammetry

Elokuvaopas 2017. Viitattu 3.4.2017 Saatavissa:<http://www.elokuvaopas.com/historia/>

Keränen, V. Lamberg, N. Penttinen, J. 2005. Digitaalinen media. Jyväskylä: Docendo.

Levy, J. 2000. Digitaalinen videoeditointi. Helsinki: Talentum.

Mister Horse 2017. Viitattu 30.4.2017 Saatavissa::<https://misterhorse.tv/>

The Flying Animator 2017. Viitattu 13.6.2017. Saatavissa: http://www.the-flying-animator.com/cut-out-animation.html

The Foundry Visionmongers Ltd. 2008. Viitattu 3.4.2017. Saatavissa: [https://www.flash](https://www.flashbackj.com/foundry/keylight/data/Keylight2.0v2_FCP.pdf)[backj.com/foundry/keylight/data/Keylight2.0v2\\_FCP.pdf](https://www.flashbackj.com/foundry/keylight/data/Keylight2.0v2_FCP.pdf)

Pänkäläinen, T. 2017. Virtuaalimaailma. Viitattu 7.5.2017. Saatavissa: [http://www.virtuaalimaa](http://www.virtuaalimaailma.fi/virtuaalilasit/)[ilma.fi/virtuaalilasit/](http://www.virtuaalimaailma.fi/virtuaalilasit/)